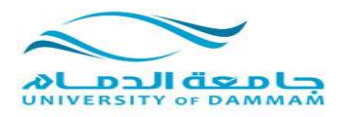

**تابع المحاضرة الثالثة**

**لعمل لوحة واحدة للمنطقة الشرقية :**

**نفتح البرنامج**

**ندرج اللوح الثالث بعد استعدالها واحدة تلو االخرى**

**-1 من add ندرج لوحة رقم 5 والحظ امتدادها tif**

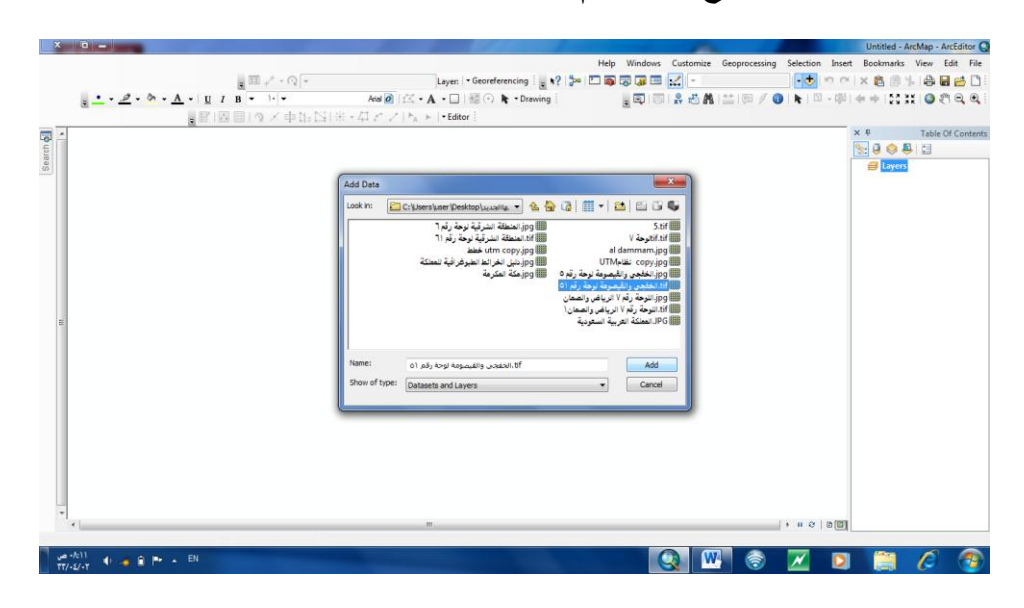

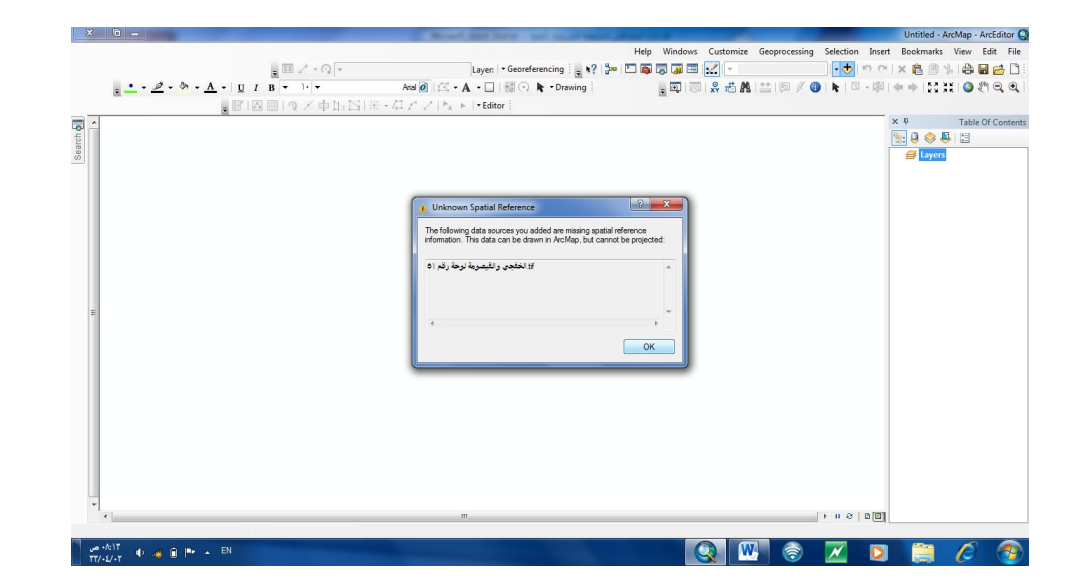

#### **نختار ok**

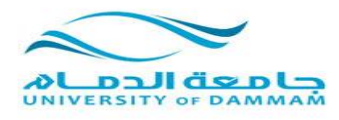

### **ثم من add ندرج اللوحة االخرى لوحة رقم )6( للمنطقة الشرقية وايضا التي يكون امتدادها tif**

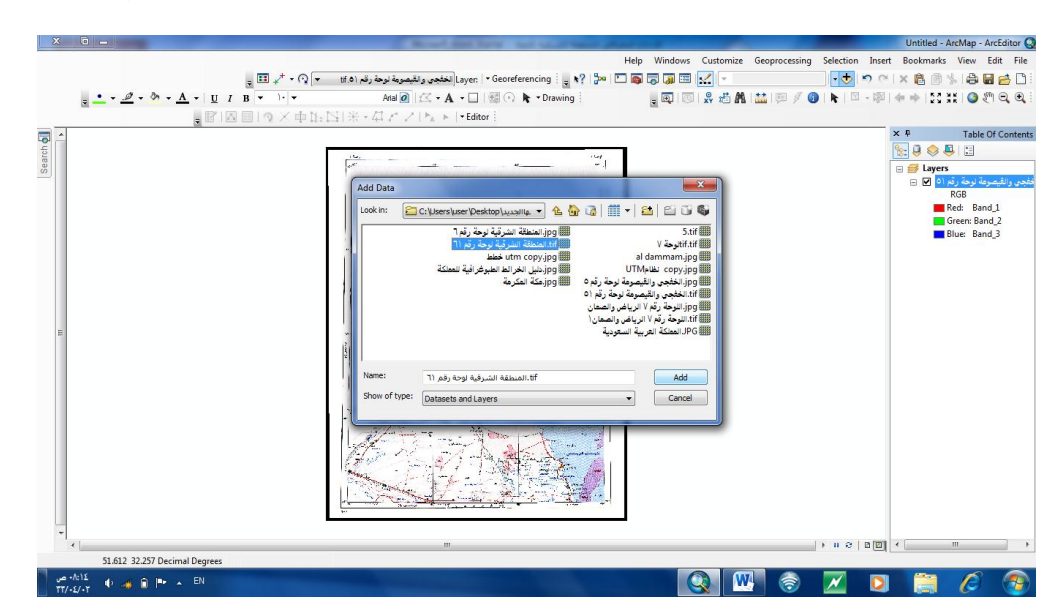

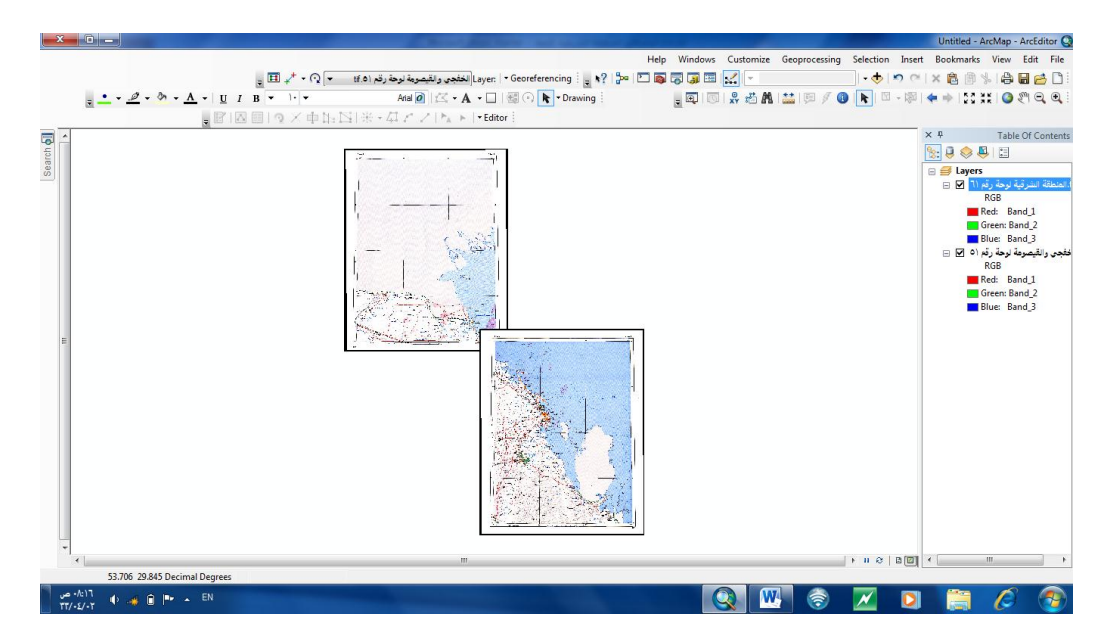

## **الحظ اين تم ادراج كل خريطة؟**

**كل لوحة تم ادراجها بموقعها الصحيح بالنسبة لخريطة المملكة على الطبيعة**

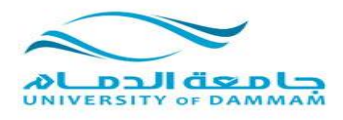

**نقوم بادراج الخريطة الثالثة وهي لوحة رقم )7( للمنطقة الشرقية وايضا من قائمة Addويكون امتدادها tif**

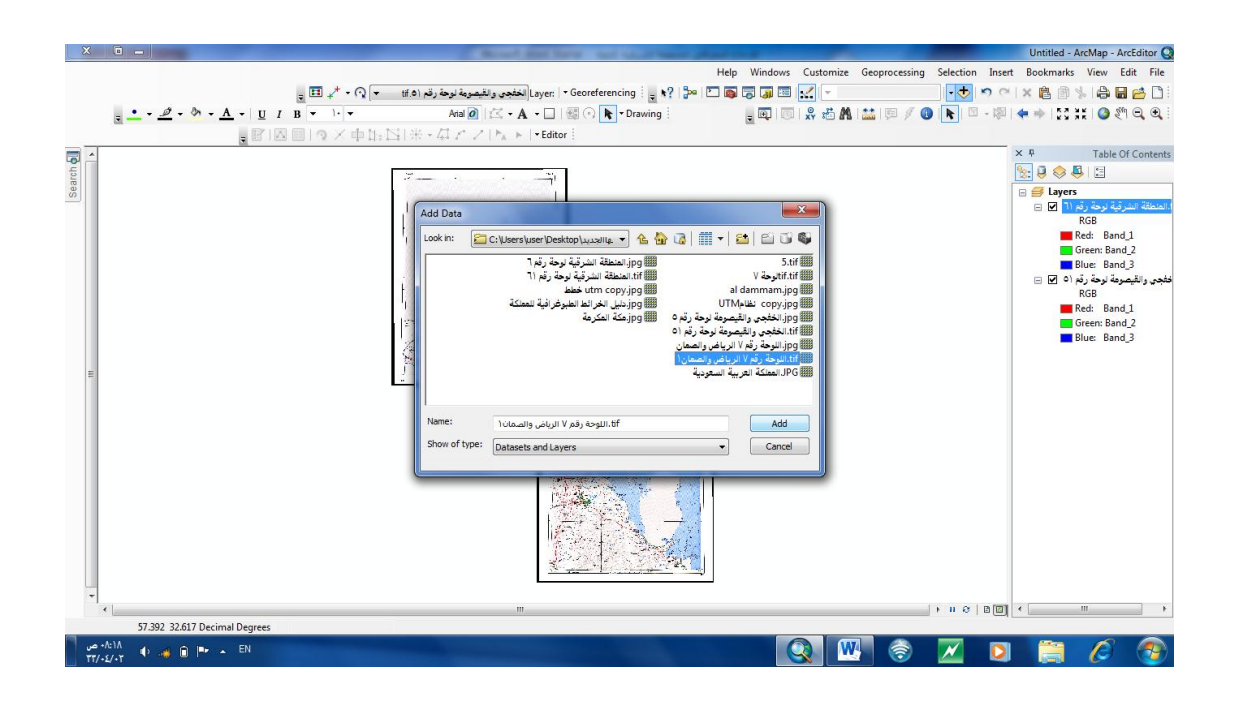

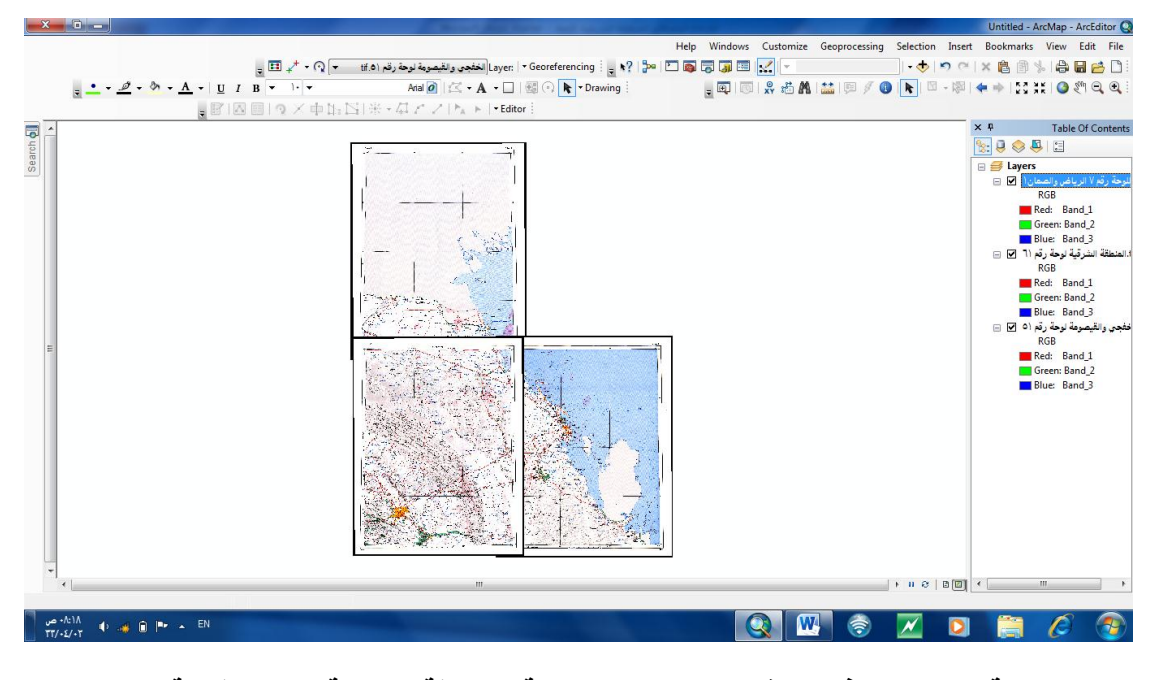

**ايضا اللوحة االخيرة اخذت موقعها الصحيح بالنسبة لخريطة المملكة على الطبيعة**

**وبهذه اللوح الثالث تكون اكتملت لدينا خريطة المنطقة الشرقية**

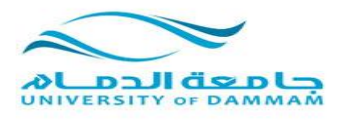

**للتأكد من صحة العمل نقوم بإدراج خريطة العالم لنرى هل خريطة المنطقة الشرقية التي استعدلناها باللوح الثالث ستأخذ مكانها الصحيح على خريطة العالم؟**

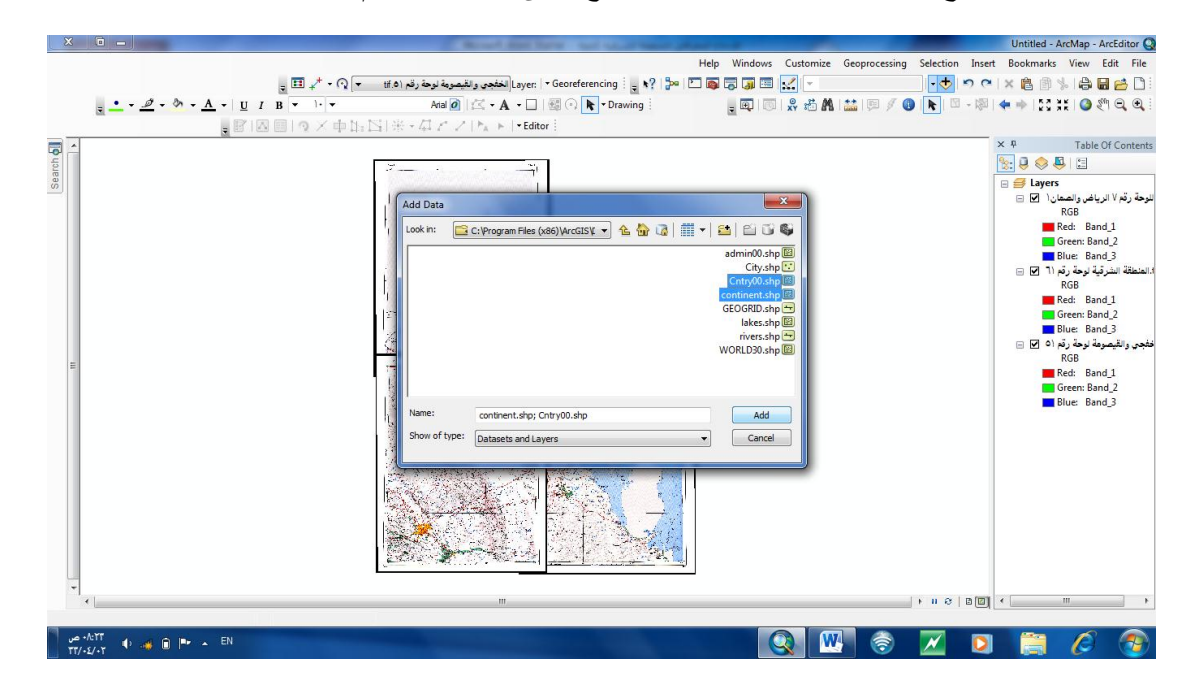

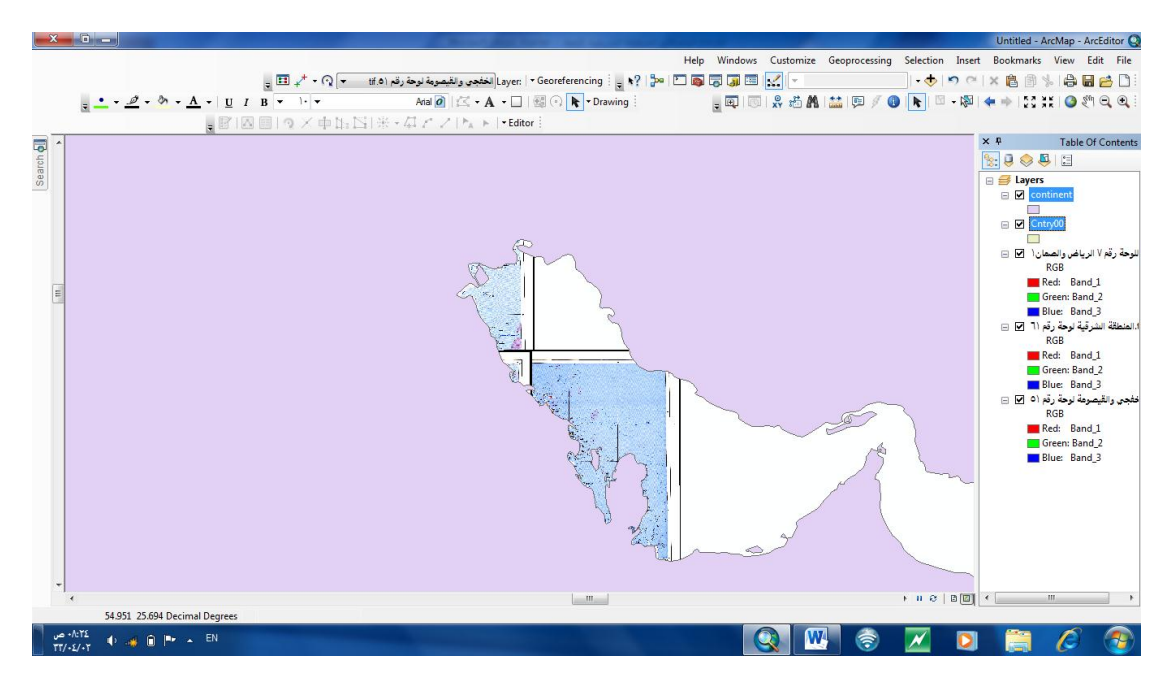

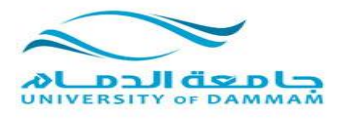

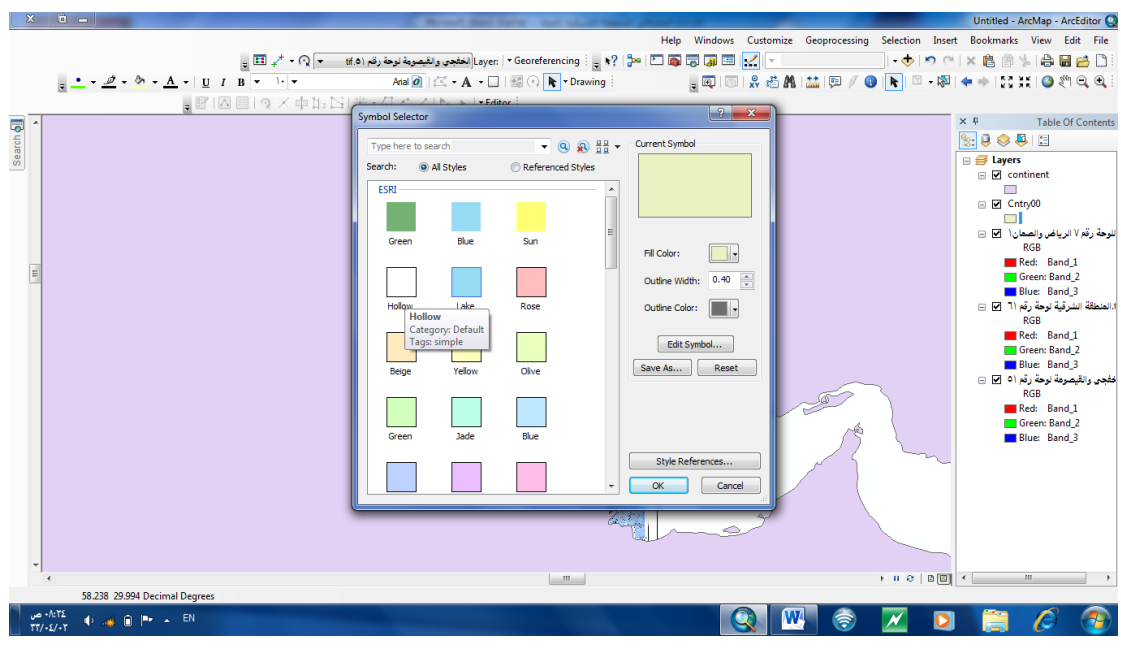

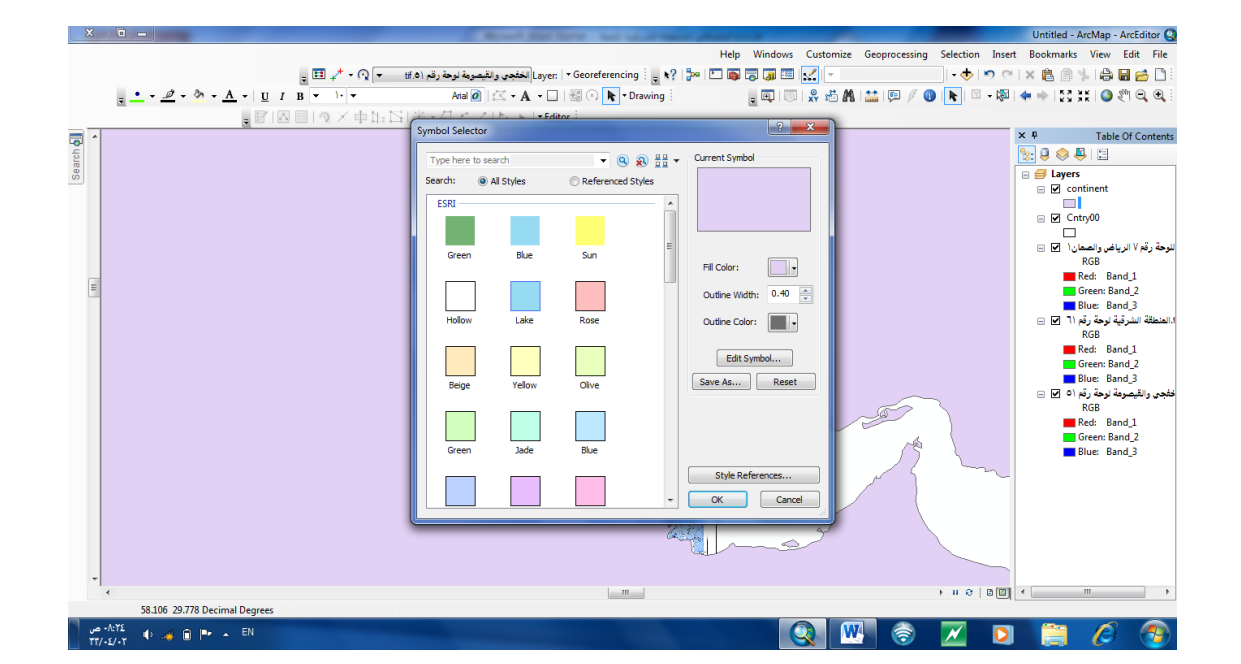

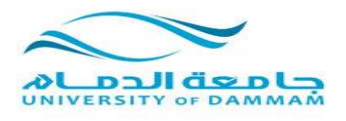

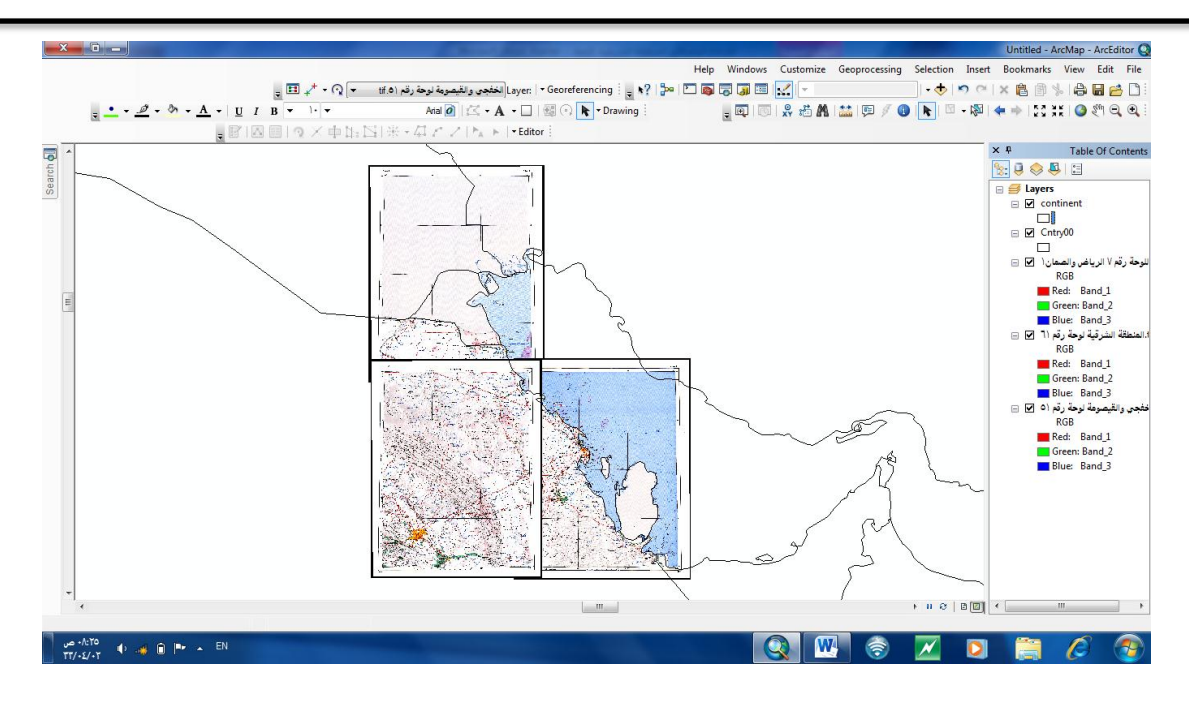

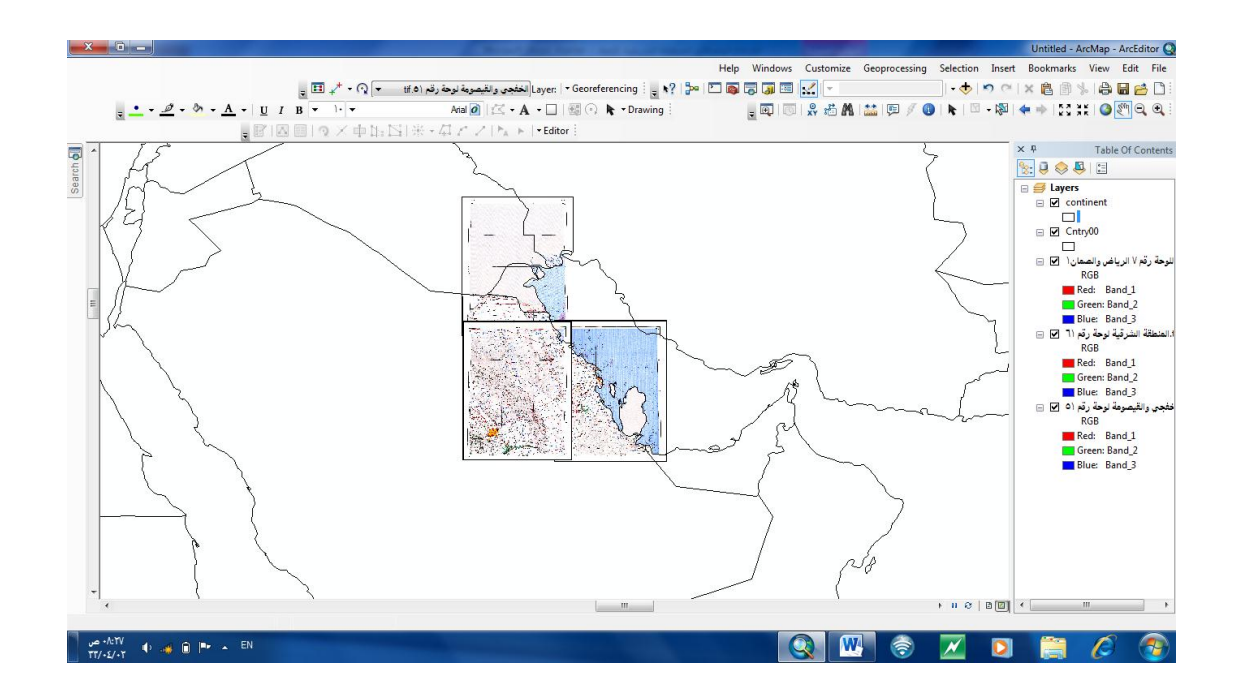

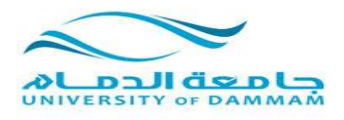

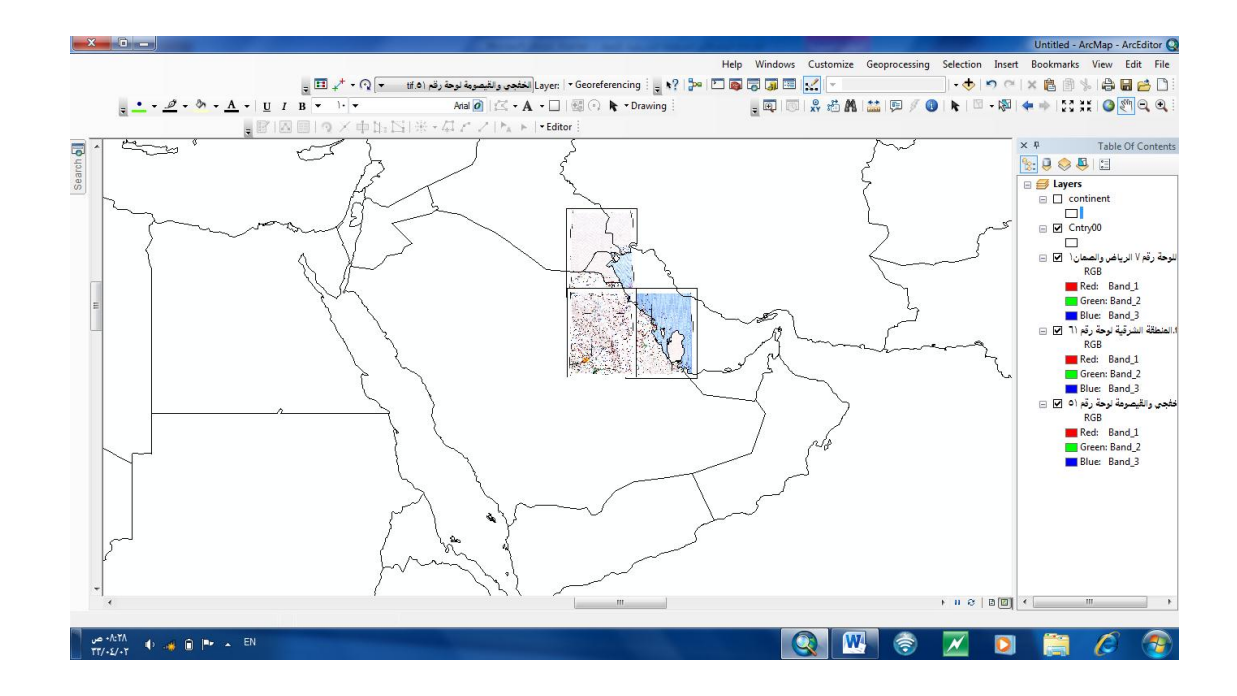

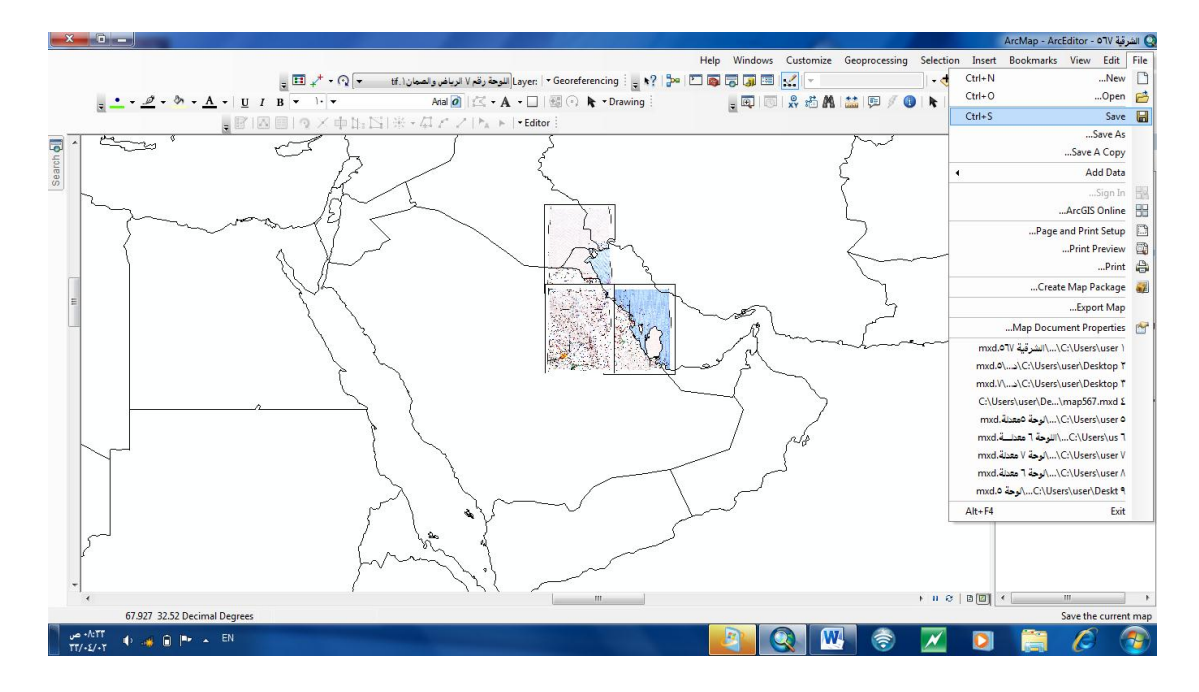

# **الخريطة )المنطقة الشرقية باللوحات الثالث( اخذت موقعها الصحيح بالمملكة اذاً العمل صحيح**

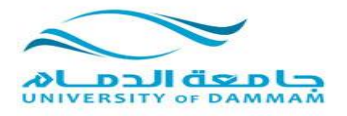

## **الخطوة االخيرة نقوم بحفظ المشروع من قائمة ملف حفظ ونختار مكان الحفظ وتسمية المشروع ثم حفظ**

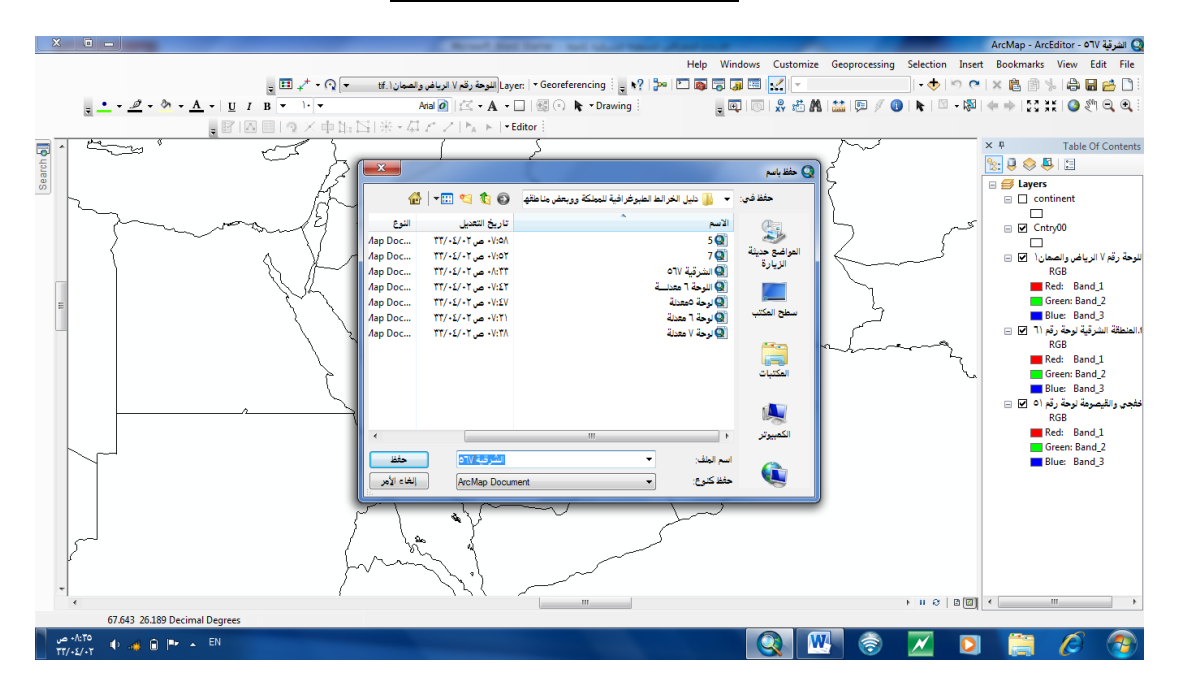

**انتهت المحاضرة الثالثة**